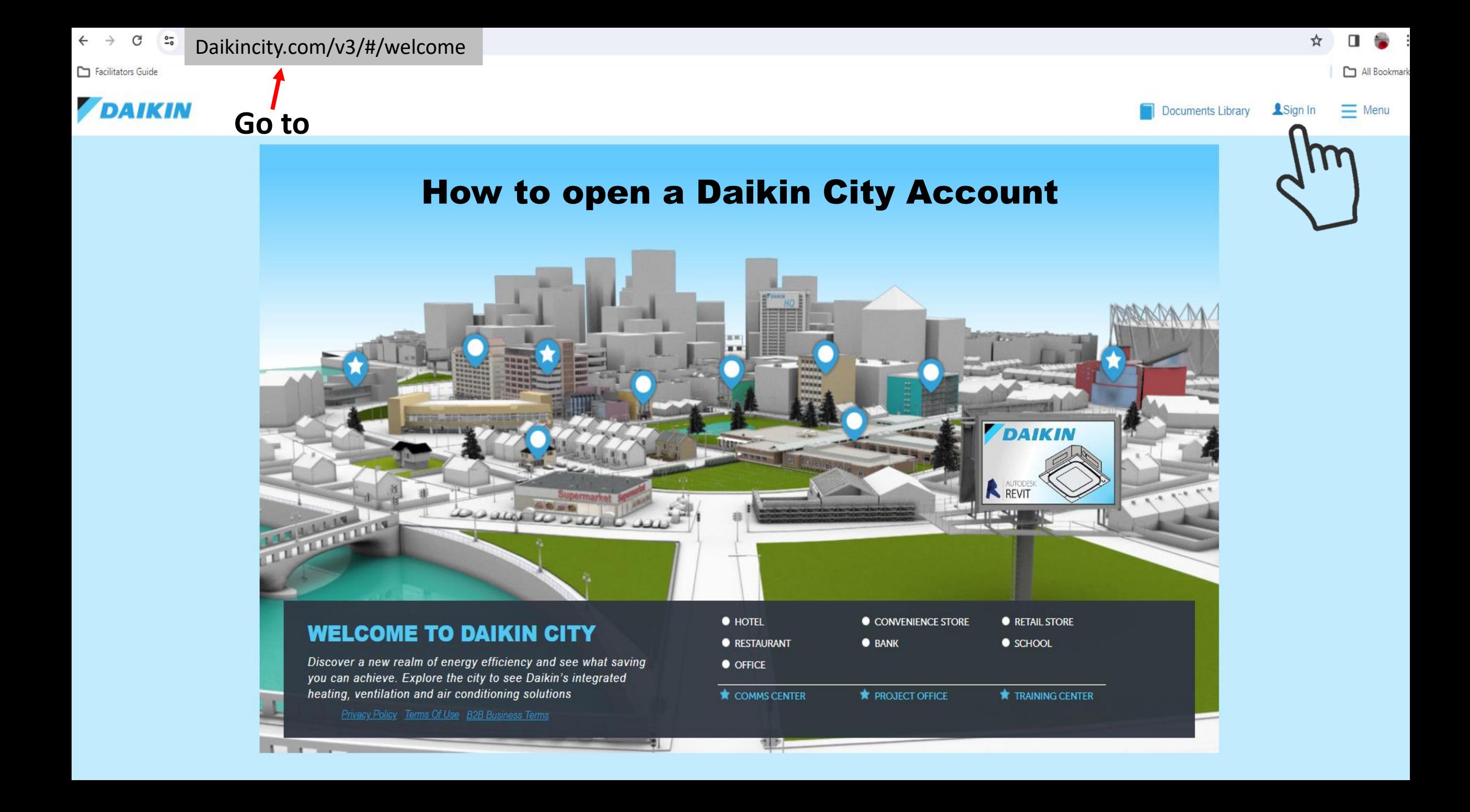

# **DAIKIN**<br>Sign In

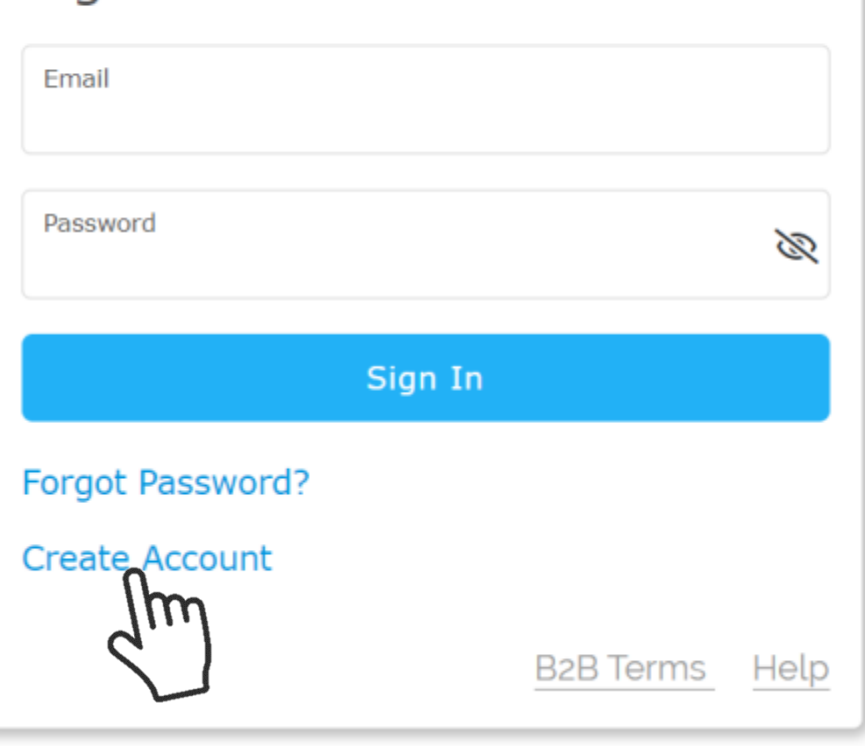

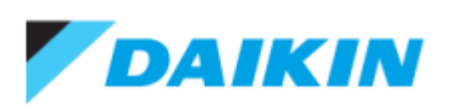

Email\*

randal@totalairsupply.com

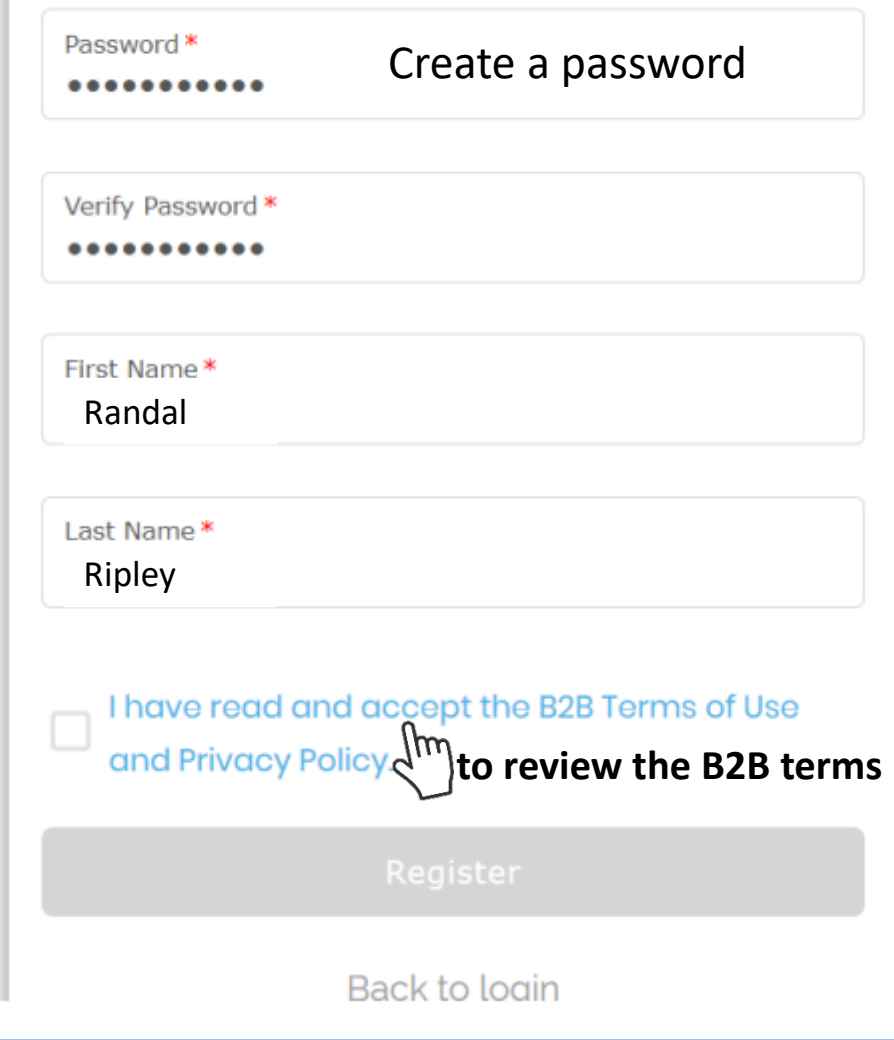

#### **B2B Terms of Use and Privacy Policy**

**B2B Terms of Use Privacy Policy** 

Please carefully review the following Business-to-Business (B2B) Account Terms of Use that, among other things, include:

- Limitations of use for the Daikin B2B Services (Section 1.4)
- Limitations on our liability to you and our disclaimer of any warranties for the Daikin B2B Services (Section 2)
- · Class-action waiver, a waiver of jury trials, and other terms that affect how disputes between you and us are resolved (Section 3).

These Terms are available at www.DaikinCity.com/B2BTermsOfUse

#### **B2B Account Terms of Use**

Last Modified: May 20, 2020.

These B2B Account Terms of Use ("Terms") are a binding legal agreement between you and any entity you represent (collectively "you" or "your" or "yourself"). on the one hand, and Goodman Global Holdings, Inc. and its subsidiaries (collectively "Daikin" or "us" or "we" or "our"), on the other hand.

These Terms govern your access and use of

• Any B2B software provided by us and that may be downloaded to your mobile device, such as a smart phone or tablet (\*B2B Mobile Apps")

#### Please read/scroll to bottom of B2B Terms of Use

 $\boldsymbol{\mathsf{x}}$ 

T=

CD.

## DAIKIN

Email\*

randal@totalairsupply.com

Password\*

Verify Password\*

First Name\*

Randal

Last Name\*

Ripley

I have read and accept the B2B Terms of Use and Privacy Policy.

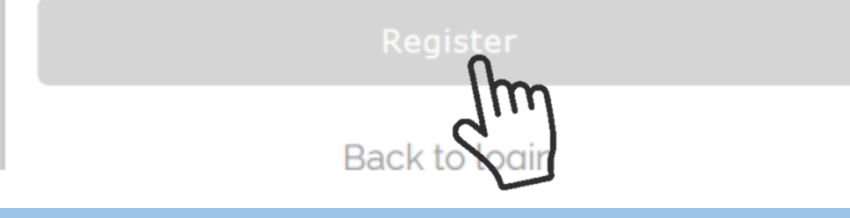

**Once you have clicked on register, go to the email account you used to register for your Daikin City account and open the verify your email notice**

#### ⊡ 画 M  $\left(\mathbb{Q}\right)$ Œ+  $\rightarrow$  $\ddot{z}$  $\circled{\scriptstyle\ddot{\!\!\:\!\!}}$

Daikin City: Verify your email  $\bullet$  Inbox x

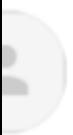

Daikin City <no-reply-auth0-test@daikincomfort.com> to me  $\blacktriangleright$ 

12:49 PM (O minutes ago)  $\leftarrow$ ☆

1 of 14

 $\rightarrow$ 

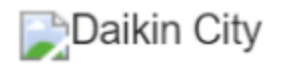

#### **Welcome to Daikin City!**

Thank you for signing up to Daikin City. Please verify your email address by clicking the following link:

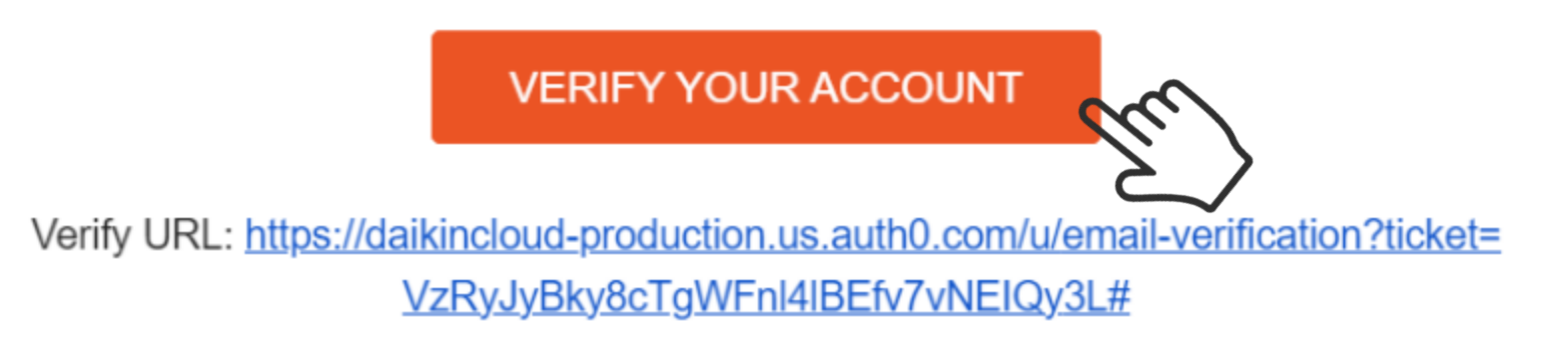

If you have any issues, please contact Daikin team. Don't reply to this email.

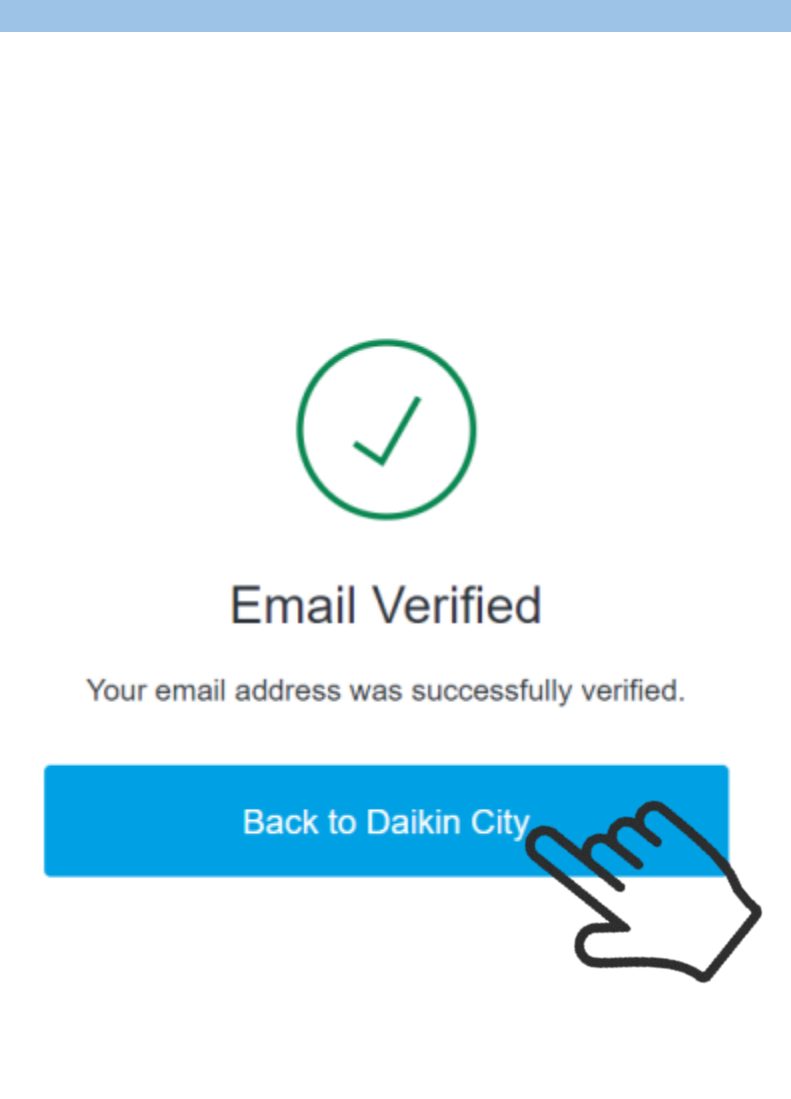

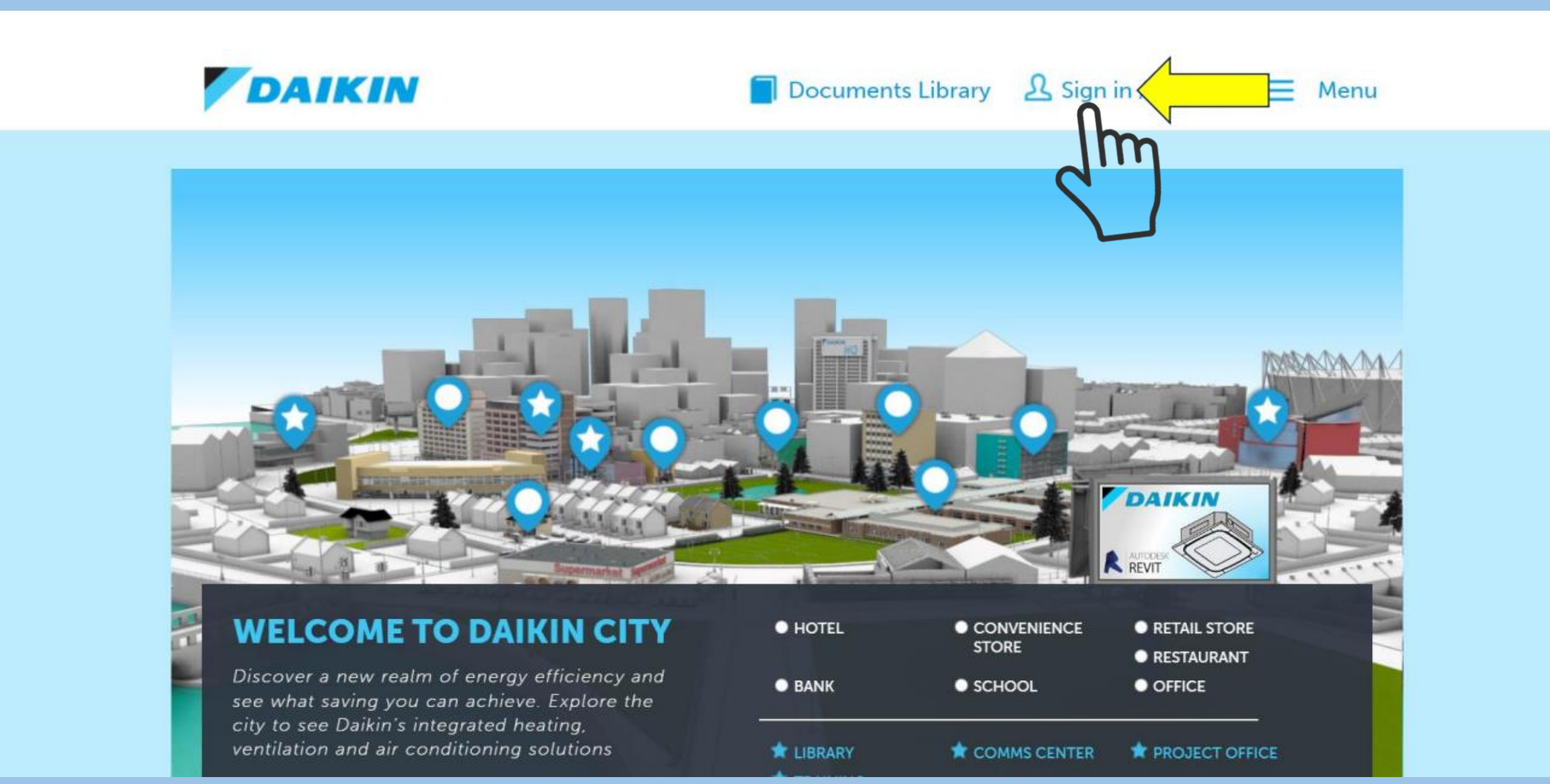

# DAIKIN

#### Sign In

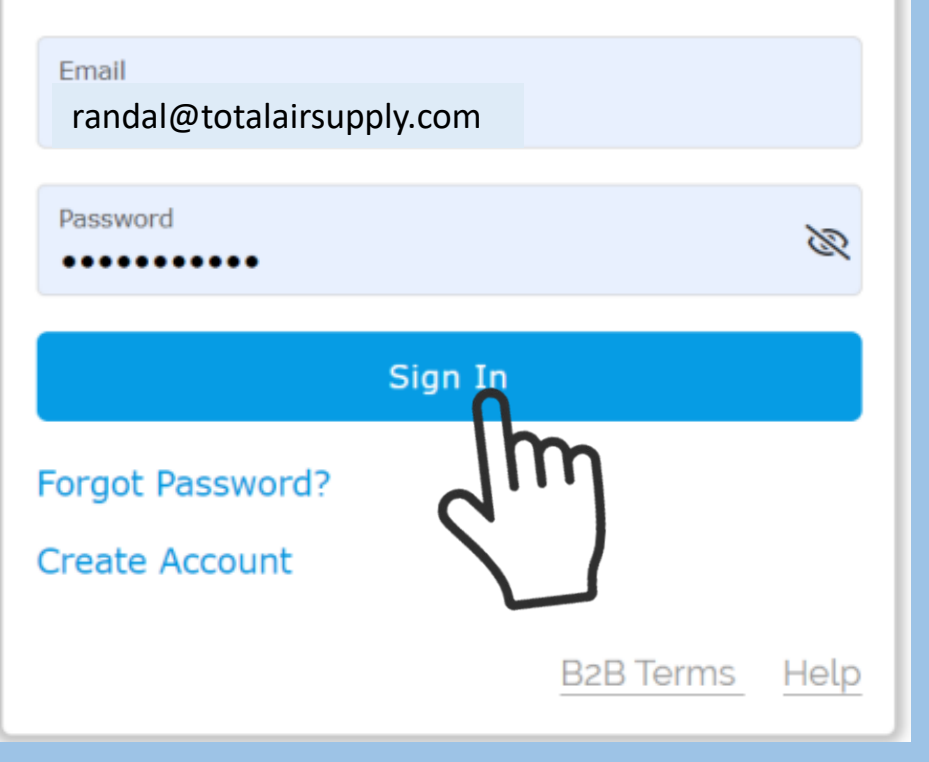

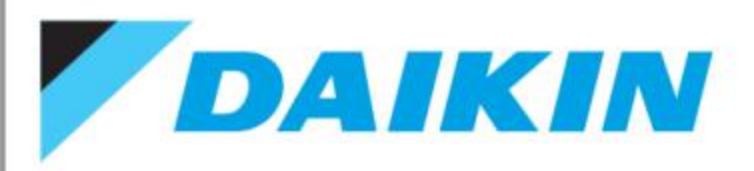

## **Welcome Tom Moss**

Thank you for signing up with Daikin.

Looks like this is your first time to using Daikin applications. We require additional information to complete your profile registration.

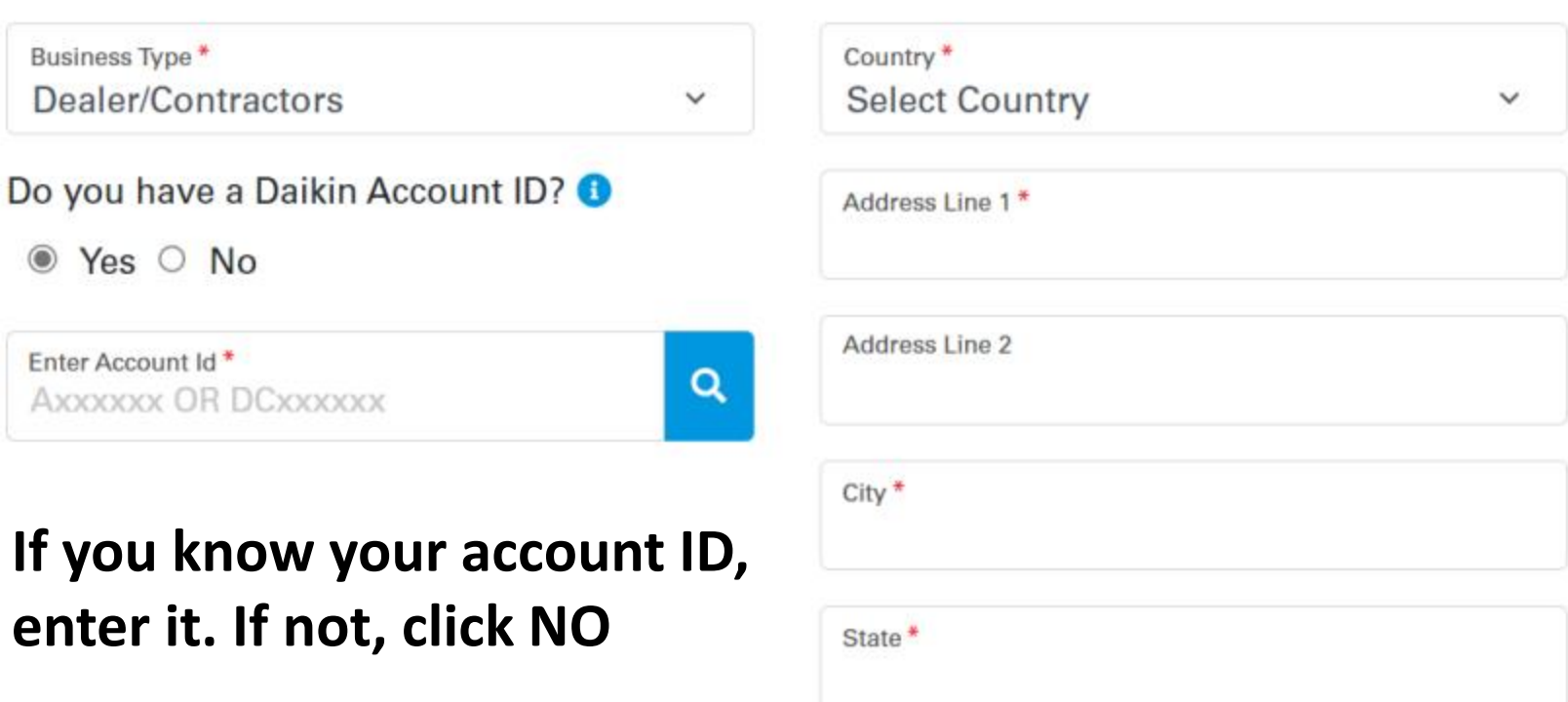

Type in your company name and your distributors name

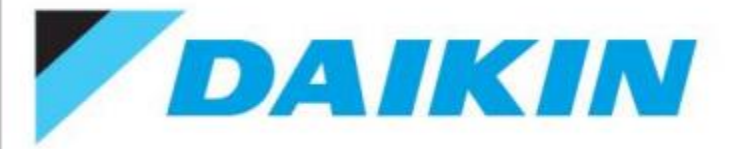

#### **Welcome Tom Moss**

Thank you for signing up with Daikin.

Looks like this is your first time to using Daikin applications. We require additional information to complete your profile registration.

### **Fill in any other \* required information**

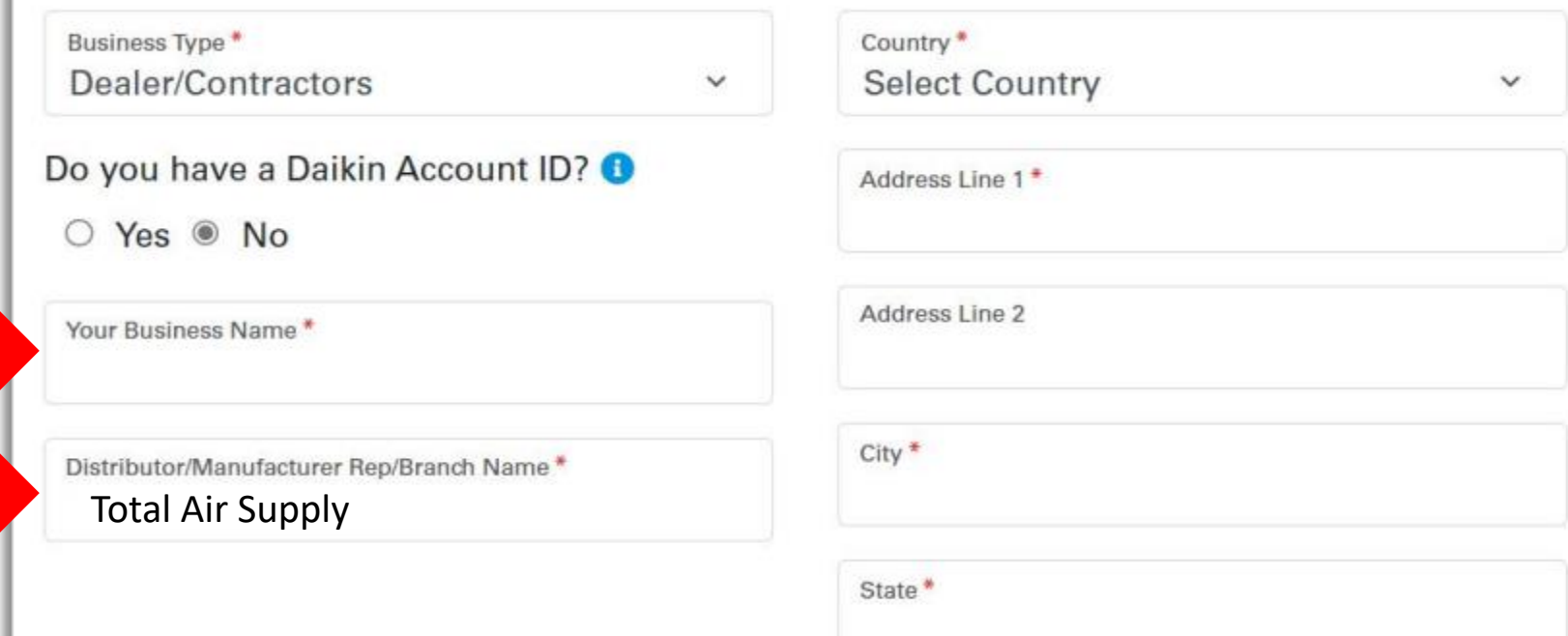

#### Once Distributor approves your account, you will have full access

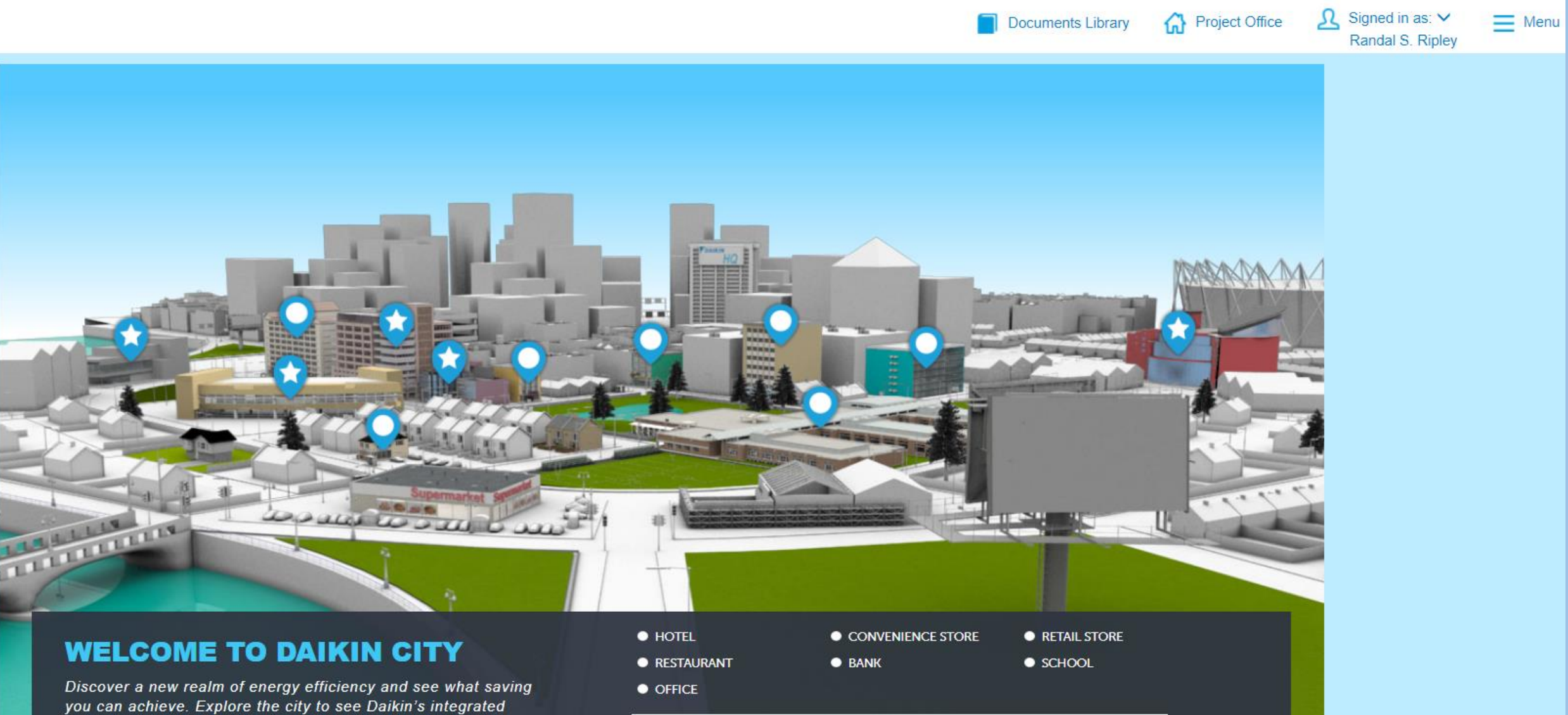

heating, ventilation and air conditioning solutions

Privacy Policy Terms Of Use B2B Business Terms

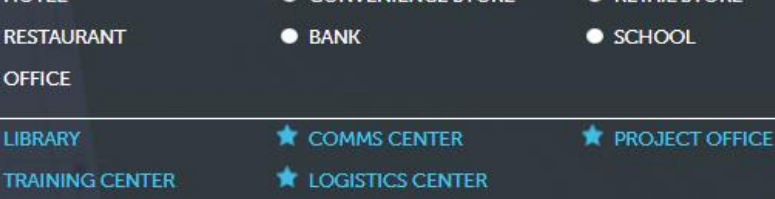